# **SIMULACE CDMA SYSTÉMU A PŘENOS SIGNÁLU S POMOCÍ ZVUKOVÉ KARTY**

#### *Z. Fedra, R. Maršálek*

#### Ústav radioelektroniky, FEKT VUT v Brně

#### **Abstract**

**Moderní komunikační systémy jsou často postaveny na systému CDMA (code division multiple access). V rámci výuky se studenti setkávají s tímto systémem minimálně v oblasti teorie, v lepším případě i formou praktických simulací. Tento příspěvek ukazuje možnost využití Matlabu ve spolupráci se zvukovou kartou k názornější demonstraci systému CDMA.**

## **1 Princip simulace**

Systém CDMA je široce využíván v moderních komunikacích. Hlavním principem je násobení datových symbolů rozprostírací sekvencí s vyšší chipovou frekvencí a tím dosažení rozprostření spektra. Použití rozprostírací sekvence zároveň umožňuje víceuživatelský přístup k systému.

Reprezentace signálu [2] pro uživatele *k* může být zapsána jako:

$$
x_k(t) = \sqrt{2P_k} \sum_{n = -\infty}^{\infty} b_k(n) s_k(t - nT_s - \tau_k)
$$
 (1)

kde  $T_s$  je trvání symbolu,  $S_k$  je rozprostírací sekvence a  $b_k(n)$  ,  $P_k$  a  $\tau_k$  je datový bit v čase *n*, energie na bit a relativní zpoždění. Signály jednotlivých uživatelů jsou pak sčítány. Pro případ downlinku lze zjednodušit vzorec vynecháním zpoždění. Pro konkrétní simulace pak byly použity Walshovy rozprostírací sekvence.

Tento projekt využívá rozšířený simulační nástroj Matlab, který s využitím rozšíření o Data Acquisition Toolbox, umožňuje v simulačním programu generovaný průběh odeslat na výstupní zařízení [1]. Stejně tak je možno ze vstupního zařízení signál odebírat. Jelikož má být výstup projektu použit ve výuce, je pro jednoduchost a snadnou dostupnost využita jako odpovídající zařízení zvuková karta. Pokud je použita zvuková karta podporující duplex (současné přehrávání i nahrávání zvukového signálu), je možno s využitím jediného PC v jednom okamžiku simulovat celý systém včetně simultánního příjímání i vysílání (viz. obr. 1).

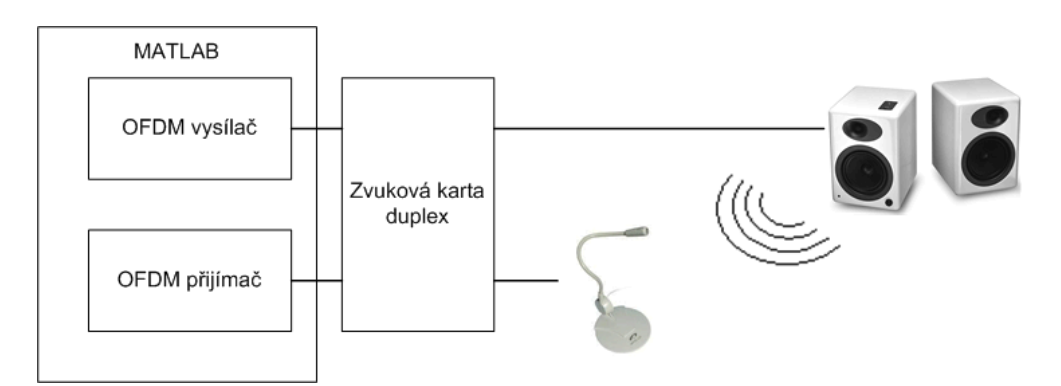

Obrázek 1: Principiální zapojení demonstrační úlohy

## **2 Nastavení a možnosti toolboxu**

V následujícím textu je nastíněn základní způsob práce s toolboxem [4] i možné komplikace, na které lze narazit a ukázky výpisu příkazů, které lze pro danou aplikaci využít. Jednoduchým testem, zda je výše uvedený toolbox správně nainstalován je ukázka výpisu informací o přítomnosti požadovaného toolboxu a jeho verzi:

```
>> out = daqhwinfo
out = ToolboxName: 'Data Acquisition Toolbox'
        ToolboxVersion: '2.10 (R2007a)'
         MATLABVersion: '7.4 (R2007a)'
     InstalledAdaptors: {2x1 cell}
```
Podobně se dají jednoduše zjistit konkrétní adaptéry přístupné systému:

```
>> out.InstalledAdaptors
ans = 'parallel'
     'winsound'
```
Z tohoto výpisu je patrná možnost využití paralelního portu nebo zvukové karty (dostupné skrz ovladače windows). Její parametry se dají zjistit sekvencí příkazů:

```
>> ai = analoginput('winsound');
\gg out = daqhwinfo(ai)
>> ao = analogoutput('winsound');
>> out = daqhwinfo(ao)
```
Tímto také dojde k vytvoření dvou objektů (ai, ao), skrz které se následně přistupuje k zařízení. Před vlastním použitím je pak ještě třeba přidat odpovídající počet kanálů k danému zařízení (v případě zvukové karty 1 až 2):

```
>> addchannel(ai,1);
>> addchannel(ao,1);
```
Dále je třeba upravit možnosti zařízení (jednotlivé parametry např. [4]) jako vzorkovací frekvence atd.:

>> set(ai,'SampleRate',44100) >> set(ao,'SampleRate',44100)

Pro konkrétní aplikaci využívající duplexní zvukovou kartu je třeba nastavit trigger (spouštění) na manual a dále zajistit spouštění vysílání (ao) a příjem (ai) synchronně.

```
\gg data = zeros(4000,1);
```

```
>> putdata(ao,data)
```

```
>> start([ai ao])
```

```
>> trigger([ai ao])
\gg wait(ai, 1)
\gg data = getdata(ai);
```
Je třeba počítat s určitým zpožděním startu vysílání a příjmu. Aktuální hodnotu pro konkrétní systém je možno otestovat sérií příkazů:

```
>> putdata(ao,data)
>> start([ai ao])
>> trigger([ai ao])
>> aitime = ai.InitialTriggerTime
>> aotime = ao.InitialTriggerTime
\gg delta = abs(aotime - aitime);
>> sprintf('%d',delta(6))
```
## **3 Výsledky**

Výše popsaný postup byl využit k přenosu CDMA signálu v rámci jednoho PC. Propojení bylo prozatím ponecháno metalické (jack-jack na zvukové kartě). Na obr. 2 je vykreslen přímo část přijatého signálu (jedna konkrétní Walshova sekvence) bez jakékoliv výstupní nebo vstupní úpravy. Je zde patrno, že zvuková karta vykazuje nezanedbatelný šum a zároveň je výsledný signál omezen frekvenčně nejen z hora, ale i z dola (stejnosměrná složka). Co z obrázku patrno není je navíc nezanedbatelný offset, který karta vykazuje.

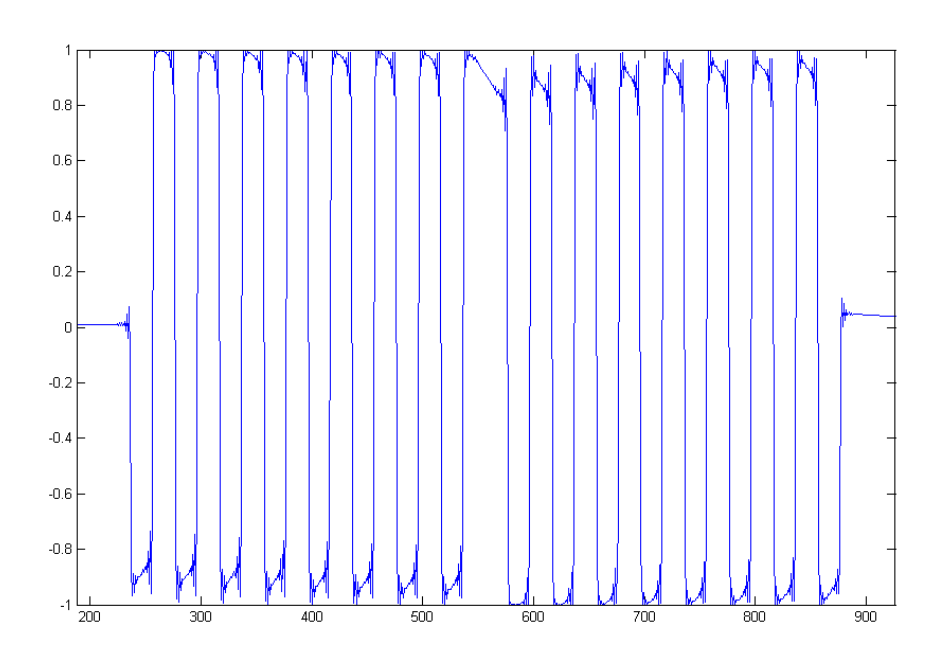

Obrázek 2: Přijatý signál

V další části projektu se uvažuje o zařazení zpracování signálu ať před samotné vyslání, tak hlavně po příjmu signálu. Pro lepší názornost a větší atraktivitu pro studenty bude provedeno i testování přenosu zvukovým prostředím (reproduktor – mikrofon).

# **Poděkování**

Tento příspěvek vznikl za podpory Fondu rozvoje vysokých škol Ministerstva školství mládeže a tělovýchovy České republiky č. 729/2007 a výzkumného záměru MSM 0021630513.

## **Literatura**

- [1] HWANG, J. Innovative Communication Design Lab Based on PC Sound Card and Matlab: Software-Defined-Radio OFDM Module Example. *In proceedings of ICASSP 2003*.
- [2] SCHULZE, H., LÜDERS, C. *Theory and Applications of OFDM and CDMA*. John Wiley & Sons, 2005.
- [3] PARK, Y., ADACHI, F. *Enhanced Radio Access Technologies for Next Generation Mobile Communication*. Springer, 2007.
- [4] MathWorks *Distributed Computing Toolbox* [online],  $\leq$ http://www.mathworks.com/products/distribtb/>[7.10.2007].

Z. Fedra

Purkyňova 118, 612 00 Brno, fedraz@feec.vutbr.cz

R. Maršálek

Purkyňova 118, 612 00 Brno, marsaler@feec.vutbr.cz